## **8-42 Learn Visual Basic 6.0**

Report Design:

The second step is to use the Data Environment and Data Report designers to setup how you want the printed home inventory to appear. Use your discretion here. My final report design is saved in **denHomeInv** and **rptHomeInv**. We will access this report from our Visual Basic application. My Data Report design looks like this:

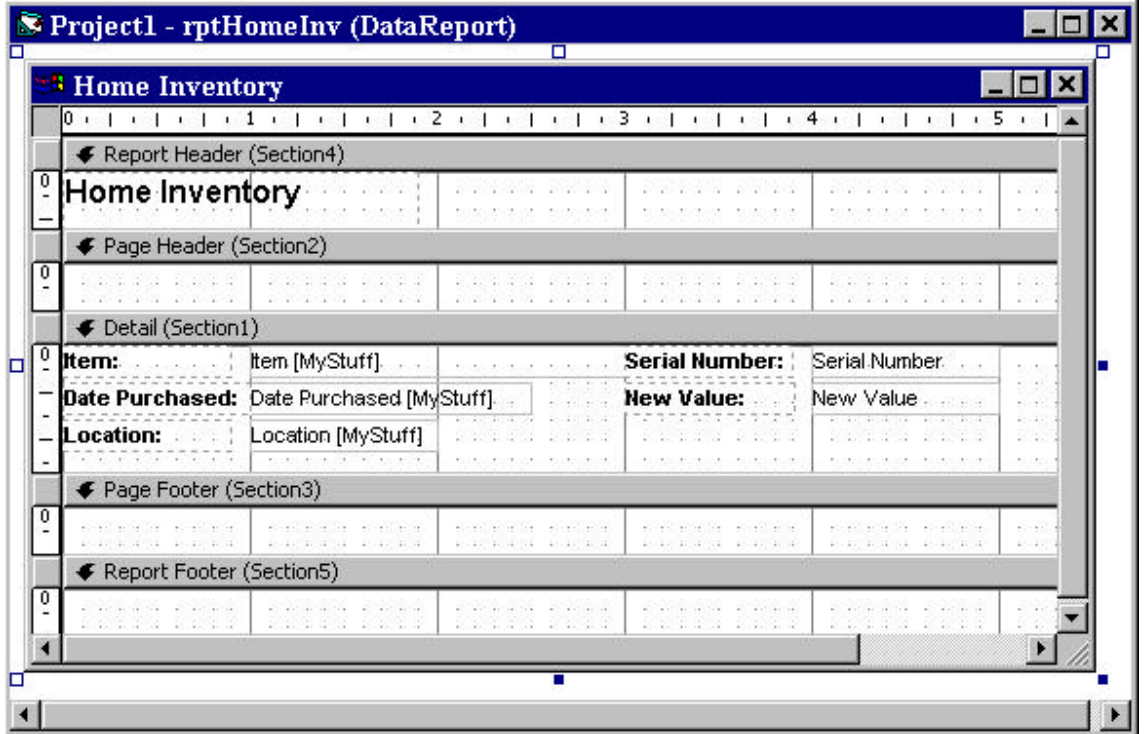